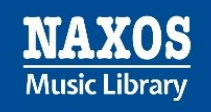

# **Kurz erklärt: NML-App**

### **Die Anleitung zur NML-App für NML-Anwender, die die Naxos Music Library über ein institutionelles Benutzerkonto nutzen.**

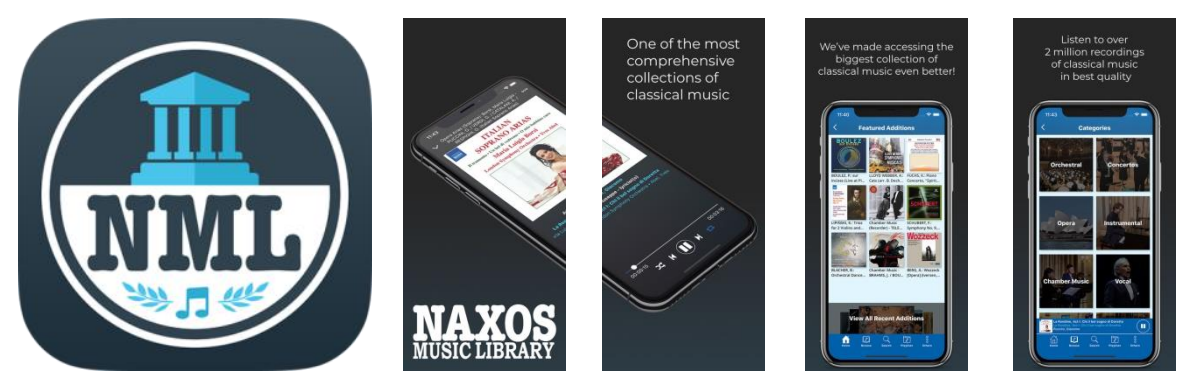

Die NML-App ist die mobile Anwendungsmöglichkeit der Naxos Music Library. Sie ist eine Ergänzung zur gängigen Browserversion, um ortsunabhängig über das eigene mobile Endgerät klassische Musik zu streamen. Kennzeichen der NML-App sind zeitgemäßes Design, Stabilität, Klarheit und Übersichtlichkeit, kurz gesagt: Eine hervorragende Bedienbarkeit (Usability!). Für NML-Nutzer lohnt es sich sehr, neben der bekannten Browserversion der NML zusätzlich auch die NML-App zu nutzen.

Aber wie kann der NML-Nutzer einer Institution (Bibliothek, Musikhochschule, Orchester etc.) die App nutzen? Wo kann er Zugangsdaten (Username/Password) anlegen, um sich in die App einzuloggen?

Die Voraussetzung für die NML-App-Nutzung ist ein sogenannter Student/Member Account (SMA), den sich jeder Zugangsberechtige selbständig einrichten kann, sofern die eigene Institution diese Funktion freigeschaltet hat.

Dies lässt sich feststellen, indem sich der NML-Anwender in die NML über den Browser wie gewohnt einloggt. Unter dem Menüpunkt, Playlists' sollte oben rechts, Student / Member Account' stehen mit der Login- und Registrierungsmöglichkeit.

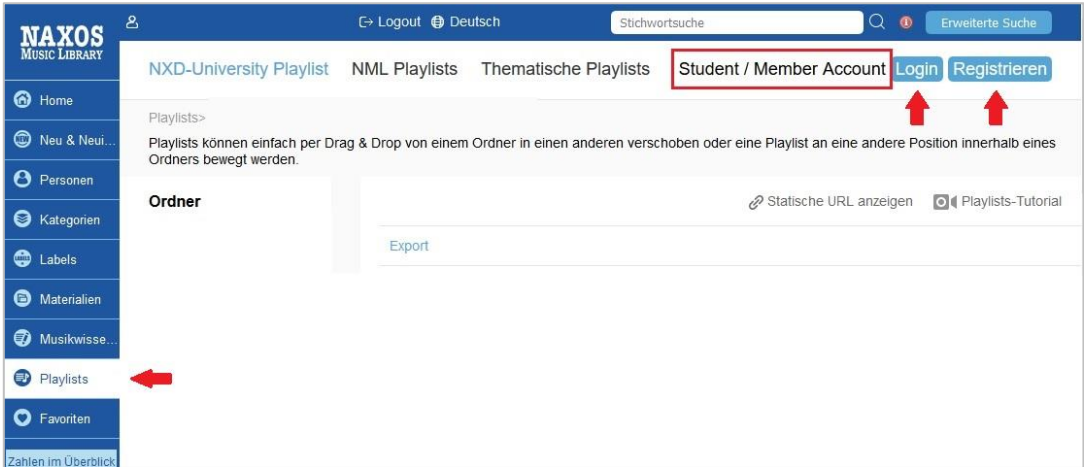

Erscheint dies nicht, hat sich die Institution gegen die Möglichkeit der Einrichtung eines SMA entschieden. Somit können auch keine Zugangsdaten für die NML-App angelegt werden. Eine

# Naxos Music Library (NML)

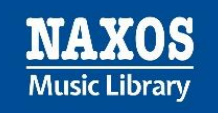

Bitte bei den Verantwortlichen der Institution zur Freischaltung dieser Funktion wäre zumindest einen Versuch wert. Die NML auch per App nutzen zu können, macht die Arbeit mit der NML insgesamt wesentlich attraktiver.

Die NML-App ist nur in englischer Sprache verfügbar. Die Funktionen sind aber auch ohne Englischkenntnisse leicht nachzuvollziehen.

## **Es gibt drei Wege, einen SMA einzurichten.**

#### **Option 1: Registrierung im Browser**

Viele Institutionen ermöglichen die Einrichtung eines SMA für die zugangsberechtigten Nutzer. Der SMA ist ein eigenes persönliches Benutzerkonto im institutionellen Benutzerkonto. Mit den dort angelegten Logindaten (E-Mail-Adresse und Passwort) kann man sich einerseits in den SMA im Browser einloggen, aber eben auch andererseits in die NML-App.

Vorgehensweise: Zunächst loggt man sich wie gewohnt in die Browser-Version des institutionellen NML-Benutzerkontos ein. Dann klickt man im Menü auf "Playlists'. Bei Klick auf , Registrieren' oben rechts gelangt man auf die Registrierungsseite für den SMA.

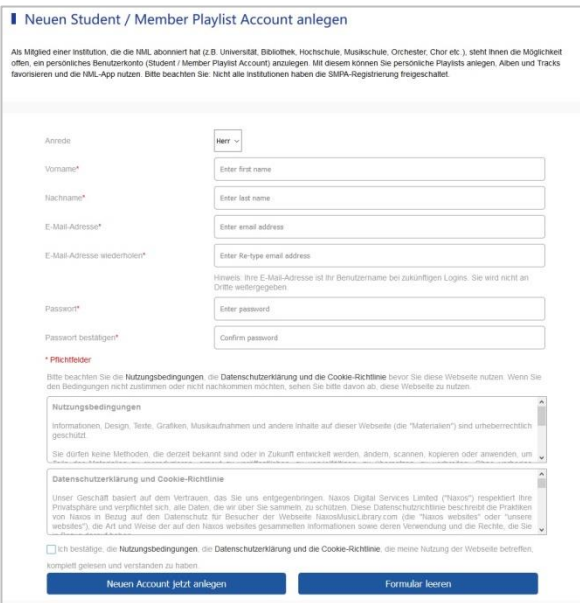

Hier gibt man seine persönlichen Angaben ein, dann bestätigt man, die Terms of Use (Nutzungsbedingungen), die Privacy Policy (Datenschutzerklärung) und die Cookie Policy (Cookie-Richtlinie ) zur Kenntnis genommen zu haben. Anschließend sollte der Klick auf "Neuen Account jetzt anlegen" folgen, worauf man eine E-Mail erhält mit dem Aktivierungslink für den SMA.

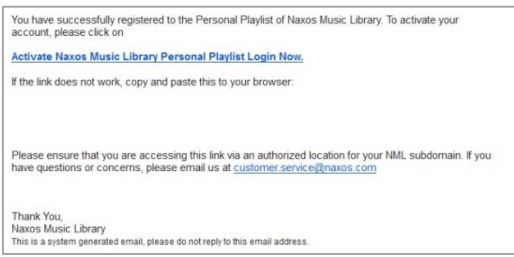

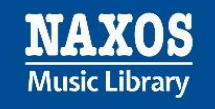

Von nun an kann der Nutzer/die Nutzerin seinen/ihren eigenen SMA innerhalb des institutionellen NML-Zugangs nutzen UND sich zudem in die NML-App einloggen.

#### **! WICHTIG !**

Der SMA ist nicht dauerhaft freigeschaltet. Der Nutzer muss sich innerhalb von sechs Monaten mindestens einmal über den NML-Zugang seiner Institution in seinen SMA einloggen. Auf diese Weise bestätigt der Nutzer, dass er weiterhin zugangsberechtigt ist.

#### Einloggen in die NML-App

Zunächst lädt man sich die NML-App auf das eigene mobile Endgerät herunter. Für iOS:<http://bit.ly/nmliTunes> Für Android:<http://bit.ly/nmlandroid>

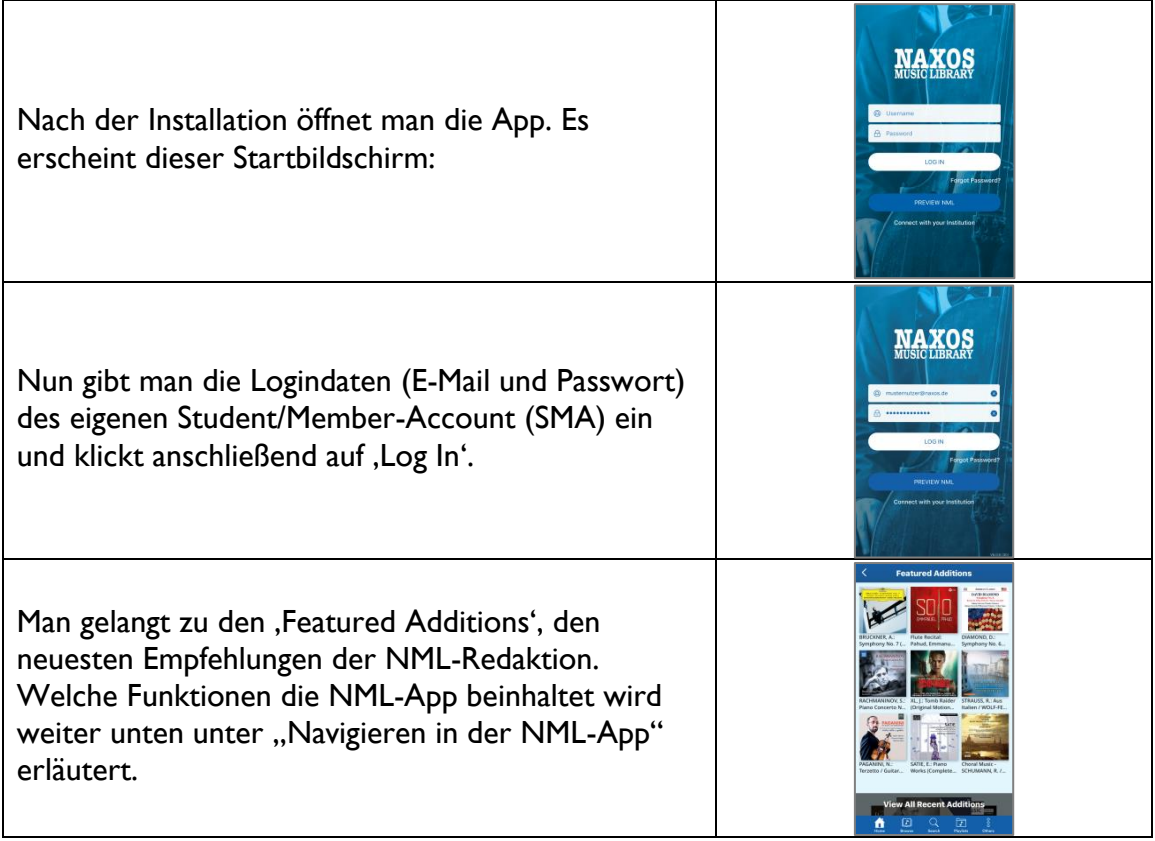

#### **Option 2: Registrierung per NML-App innerhalb des WLAN-Bereichs der Institution**

Nach der Installation öffnet man die App. Es erscheint der Startbildschirm. Unter "Preview NML" steht "Connect with your Institution". Tippt man darauf, prüft die App, ob man sich im IP-Bereich einer Institution befindet.

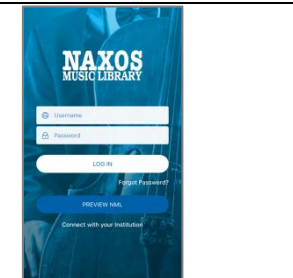

ist.

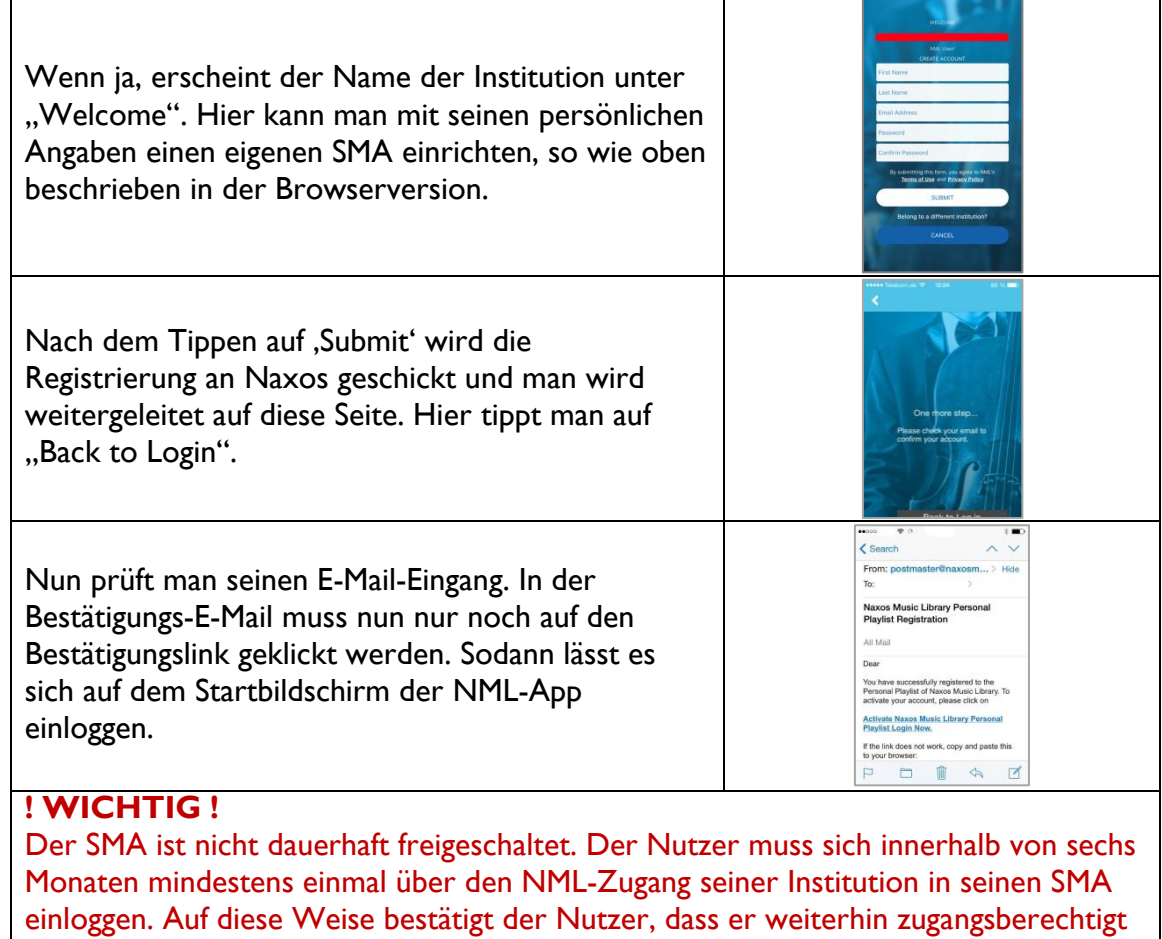

#### **Option 3: Registrierung per NML-App außerhalb des WLAN-Bereichs einer Institution**

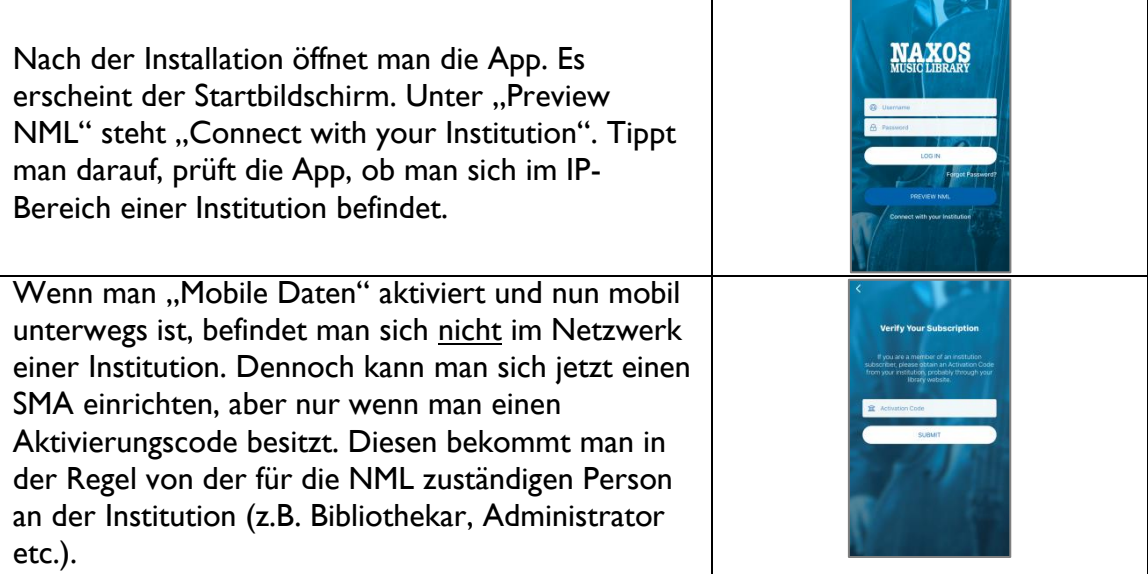

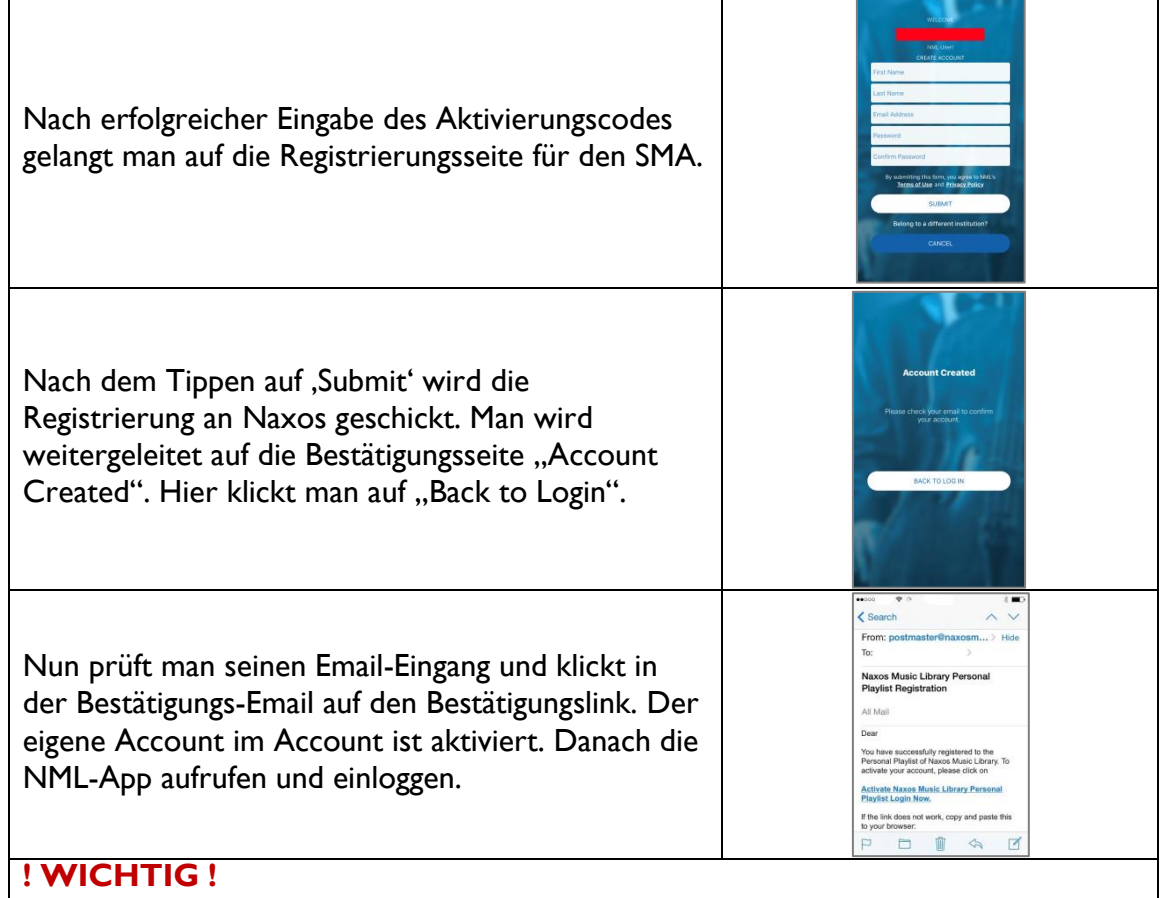

Der SMA ist nicht dauerhaft freigeschaltet. Der Nutzer muss sich innerhalb von sechs Monaten mindestens einmal über den NML-Zugang seiner Institution in seinen SMA einloggen. Auf diese Weise bestätigt der Nutzer, dass er weiterhin zugangsberechtigt

# **Navigieren in der NML-App**

ist.

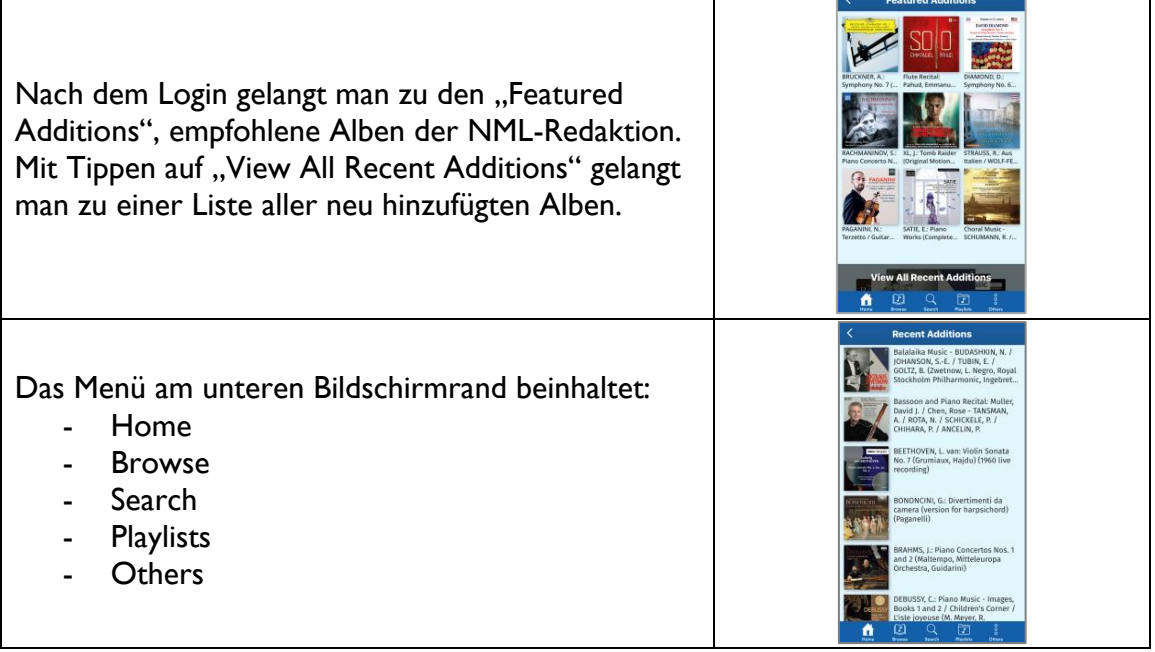

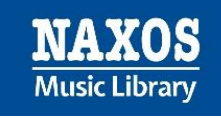

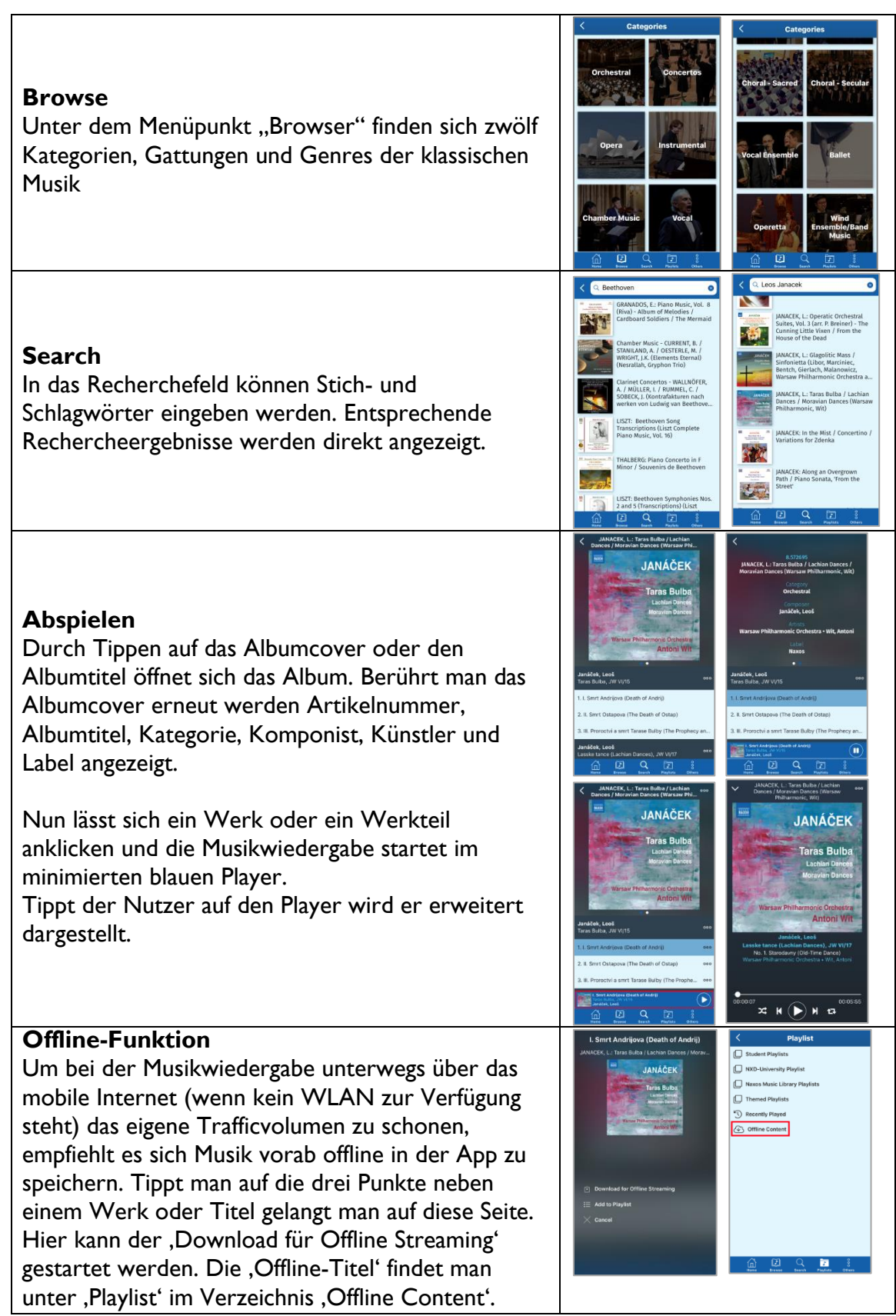

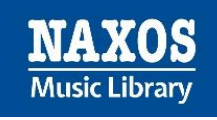

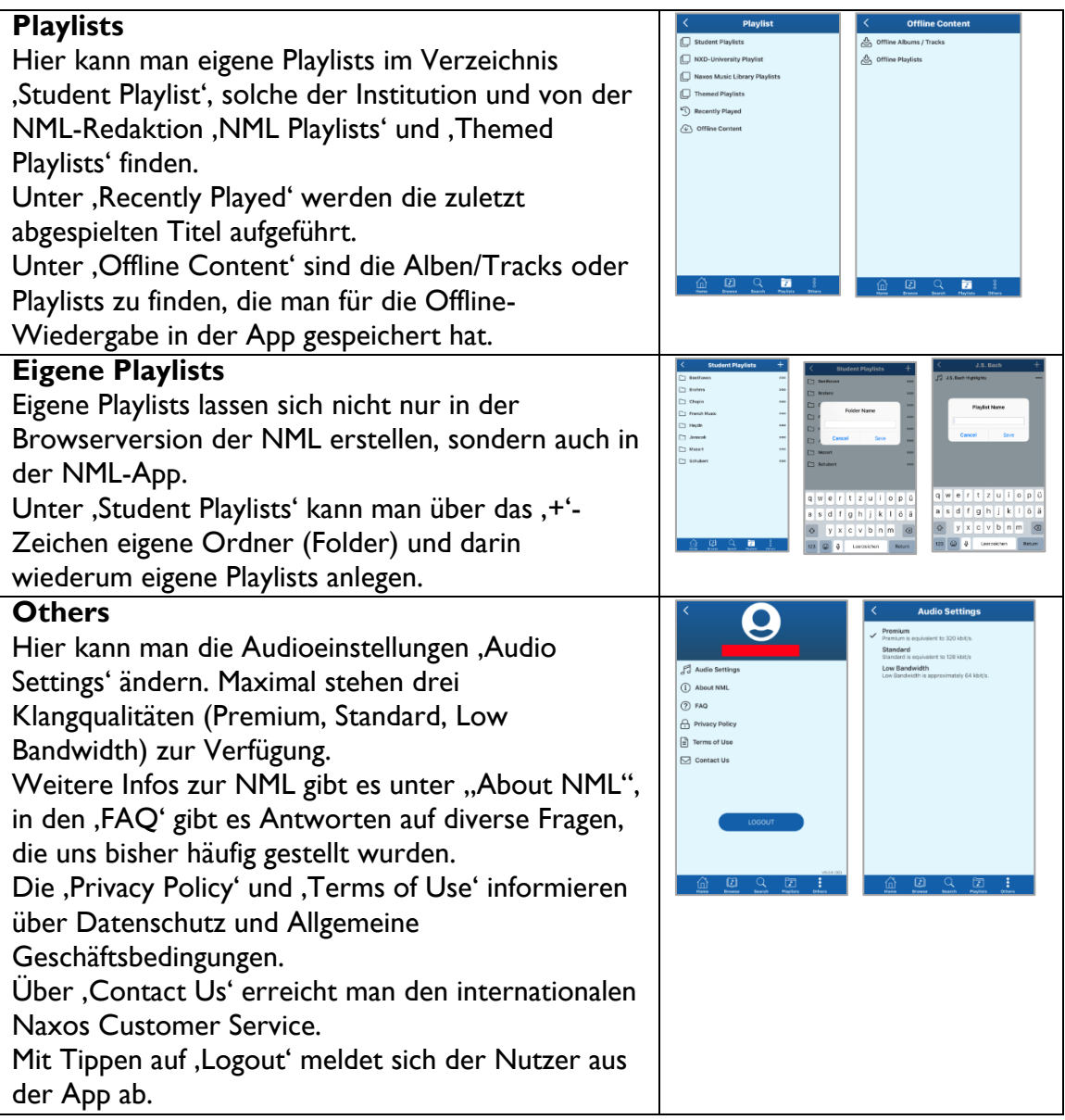

Weitere Informationen rund um die Naxos Online Libraries findet man auf der deutschsprachigen Webseite [www.NaxosOnlineLibraries.de.](http://www.naxosonlinelibraries.de/)

Bei Fragen zur NML wenden Sie sich entweder an Ihre Institution oder an den Kundenservice von Naxos Deutschland unter 08121-22919-14 oder per E-Mail an [nml@naxos.de.](mailto:nml@naxos.de)